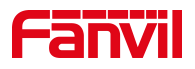

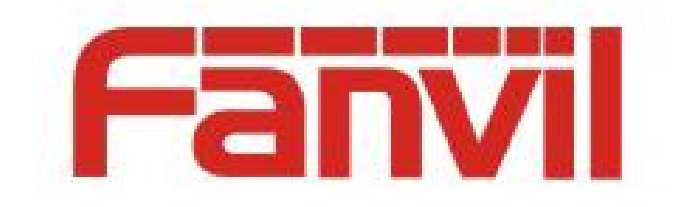

# **Release Note**

Software Version: 2.6.0.1286

Models: A32i

Date: 2023.1.6

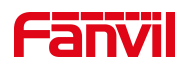

# <span id="page-1-0"></span>**Content**

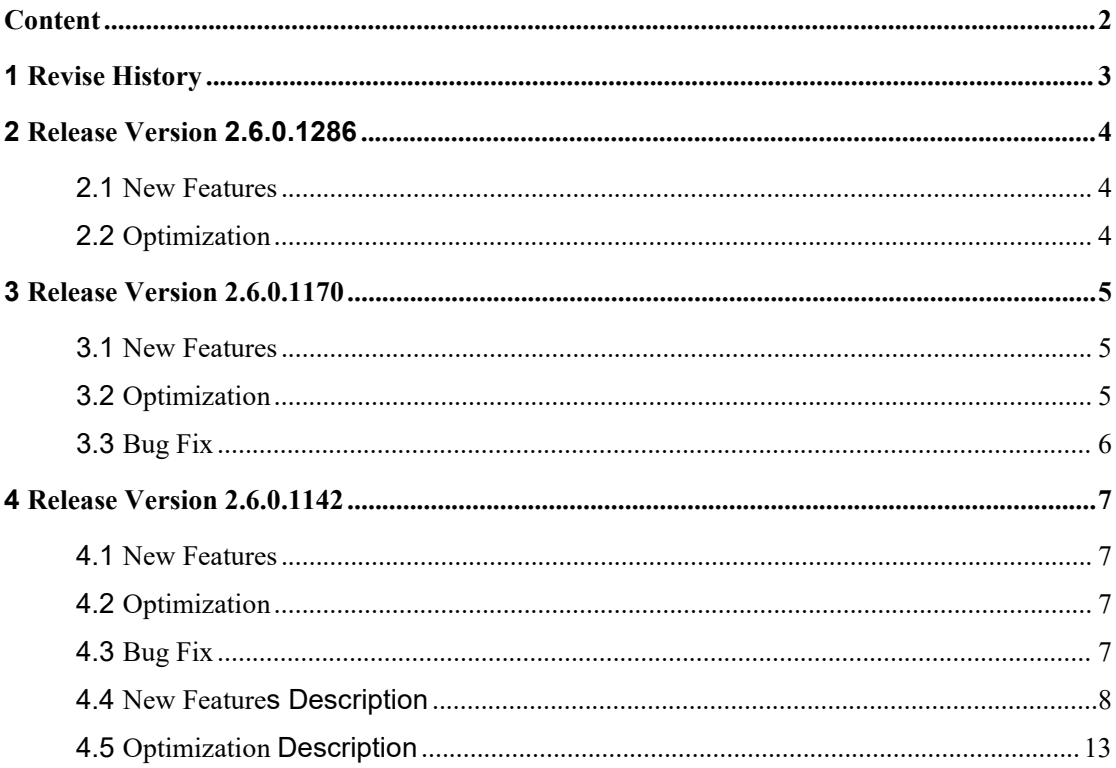

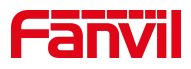

# <span id="page-2-0"></span>**1 Revise History**

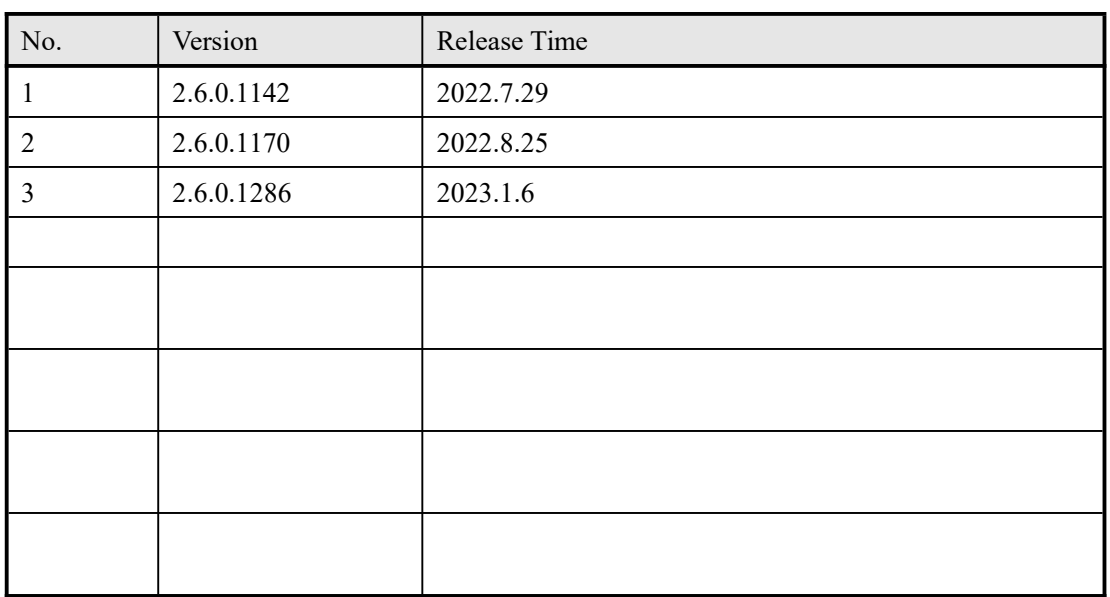

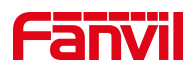

# <span id="page-3-0"></span>**2 Release Version 2.6.0.1286**

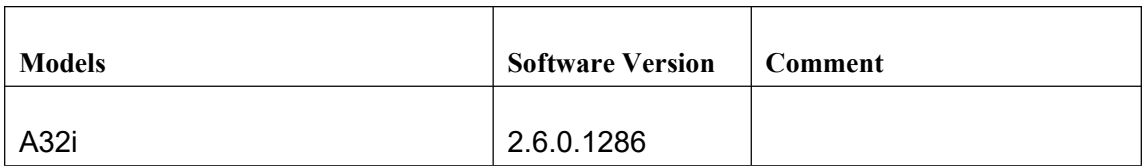

## <span id="page-3-1"></span>**2.1 New Features**

- 1. Support 3-party video conference.
- 2. Support 10-party audio and video hybrid conference (up to 2-party video calls included).

# <span id="page-3-2"></span>**2.2 Optimization**

1. Optimize USB compatibility related issues.

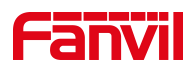

# <span id="page-4-0"></span>**3 Release Version 2.6.0.1170**

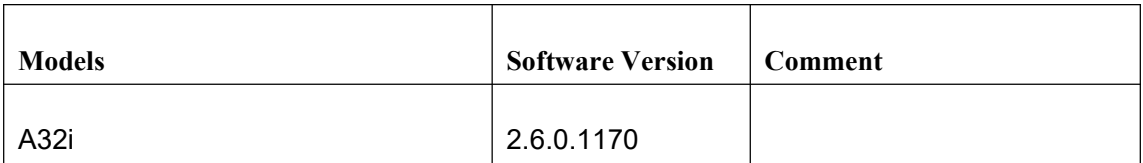

## <span id="page-4-1"></span>**3.1 New Features**

- 1. The Function of pressing the return key to hang up when there is an incoming call / a call is added to the web page.
- 2. The Call-id in the SIP protocol supports the user-custom field functionality.
- 3. A New Display type configuration item is added on the web page, which supports Search and List.
- 4. Whether a popup configuration is added on the page.
- 5. Extended function key URL subtype.
- 6. Compatible with the Huawei enterprise address book.

## <span id="page-4-2"></span>**3.2 Optimization**

- 1. Optimize the XML Browser functionality.
- 2. Optimize contact-related translation issues.
- 3. Optimize the call ringing tone for a small sound problem.
- 4. Optimize device popup button color is blue.
- 5. Optimize the device in screensaver / hibernation, press the number key to open the dial and enter the number key into the dial.
- 6. Optimize the Huawei phone book incoming call interface.
- 7. Optimize video call compatibility-related issues.

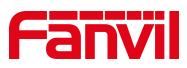

## <span id="page-5-0"></span>**3.3 Bug Fix**

- 1. Fix the problem of repeated display of call records.
- 2. Fix When OK key is None, long pressing OK key will not restore the factory.
- 3. Fix the problem of automatic recording jam after transfer.
- 4. Fix the problem that the search result cannot be found when inputting full characters when querying contacts.
- 5. Fix the problem that the RTP is selected as optional, and the peer can't hear hold music by pressing hold.
- 6. Fix the by using the Home key to exit the DSS key and then click the DSS key again to display the message error problem.
- 7. Fix issues that automatic deployment cannot send DHCP Option 66 and 120 in special cases.
- 8. Fixed that the LDAP query name cannot be updated to the call record.
- 9. Fix black screen problems with answering video calls in special situations.
- 10. Fixed the Select H.265 encoded video call not displaying the image.
- 11. Fix the abnormal Android phone and PostSip softphone video call tests.
- 12. Fix the select G.722 coding call exception after receiving a special length of voice data.
- 13. Fix the ldap domain name resolution problem.
- 14. Fix the problem of configuring recording in action plan and not stopping recording when hold.

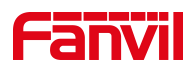

## <span id="page-6-0"></span>**4 Release Version 2.6.0.1142**

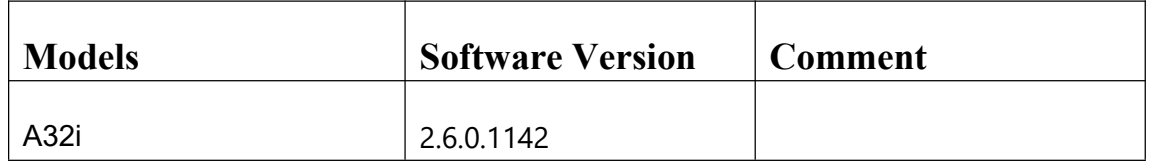

## <span id="page-6-1"></span>**4.1 New Features**

- 1. Add playlist function to radio page
- 2. Add extension management functions on the device side, including management

terminals and terminals to be managed

3. Add the function of vibration group on the device side

- 4. Add hotspot setting function on the device side
- 5. Add local information display on the device side

## <span id="page-6-2"></span>**4.2 Optimization**

- 1. Administrator mode, add icon indication to the status bar
- 2. Improve partition number support to sort by numbers
- 3. Improved broadcast is divided into immediate broadcast and timing broadcast
- 4. Improve music broadcast support to set volume and priority
- 5. Improve the unattended function
- 6. The hotspot function is enabled by default for line 1, and the other lines are

disabled by default

- 7. Expand the number of hotspot extensions to 50
- 8. Optimize intercom, broadcast, management and other interfaces

## <span id="page-6-3"></span>**4.3 Bug Fix**

1. Fix the problem that the broadcast task name is too long and not displayed completely

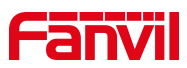

2. Fix the app crash problem caused by some situations

## <span id="page-7-0"></span>**4.4 New Features Description**

#### 1. Add playlist function to radio page

**Function Description:**After adding a playlist, the user can select the playlist in a play task to add multiple music at once

**Realize settings:**In the [**Paging System**], set it in [**Broadcast**] >> [**PlayList**], add a custom name in [**List Name**], and click the file in [**File List**]. After clicking, the selected file will appear in [**Selected**] on the right side. After clicking Finish, you can view the successfully added playlist in the playlist. Click❗in [**More**]to view playlist information, or edit an existing playlist.

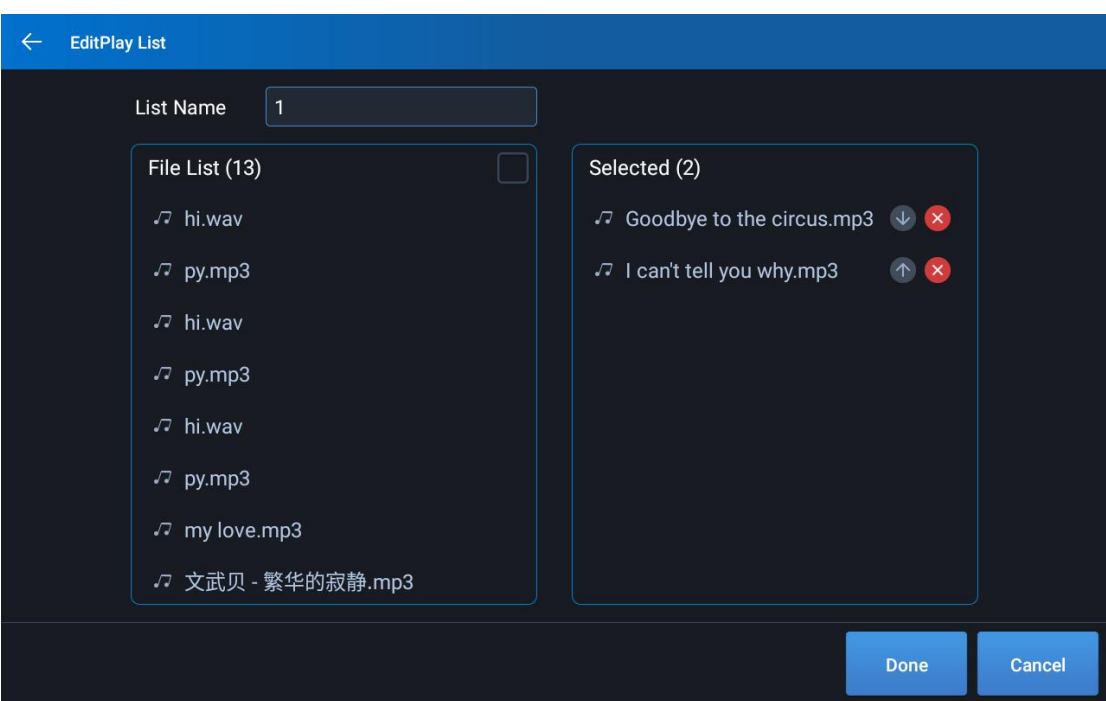

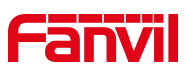

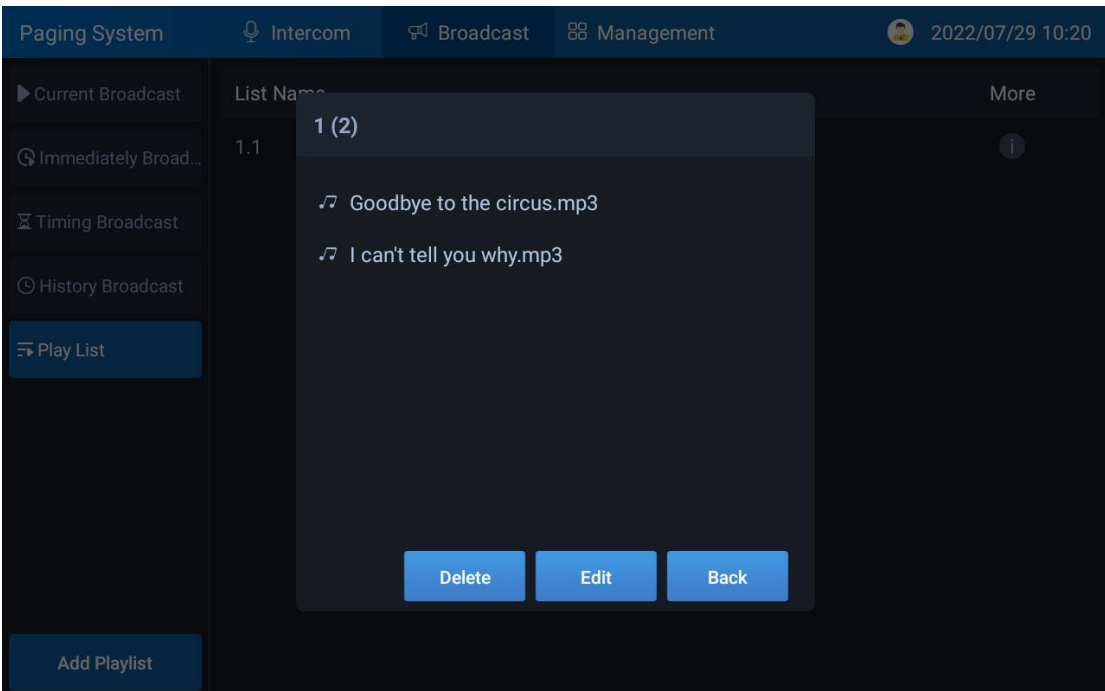

# **2. Add extension management functions on the device side, including**

#### **management terminals and terminals to be managed**

**Function Description:** It can manage the extension devices connected to the server, upgrade, restart, edit accounts, set up groups and other functions, and can realize the hotspot management function on the web page on the device.

**Realize settings:** Set it in the [**Management**] of the Paging System. When a new

device is connected for the first time, it can be viewed on the interface of

[**UnManaged Extension Information**], and it can be moved to [**Managed**

**Extension Information**].

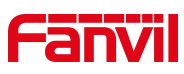

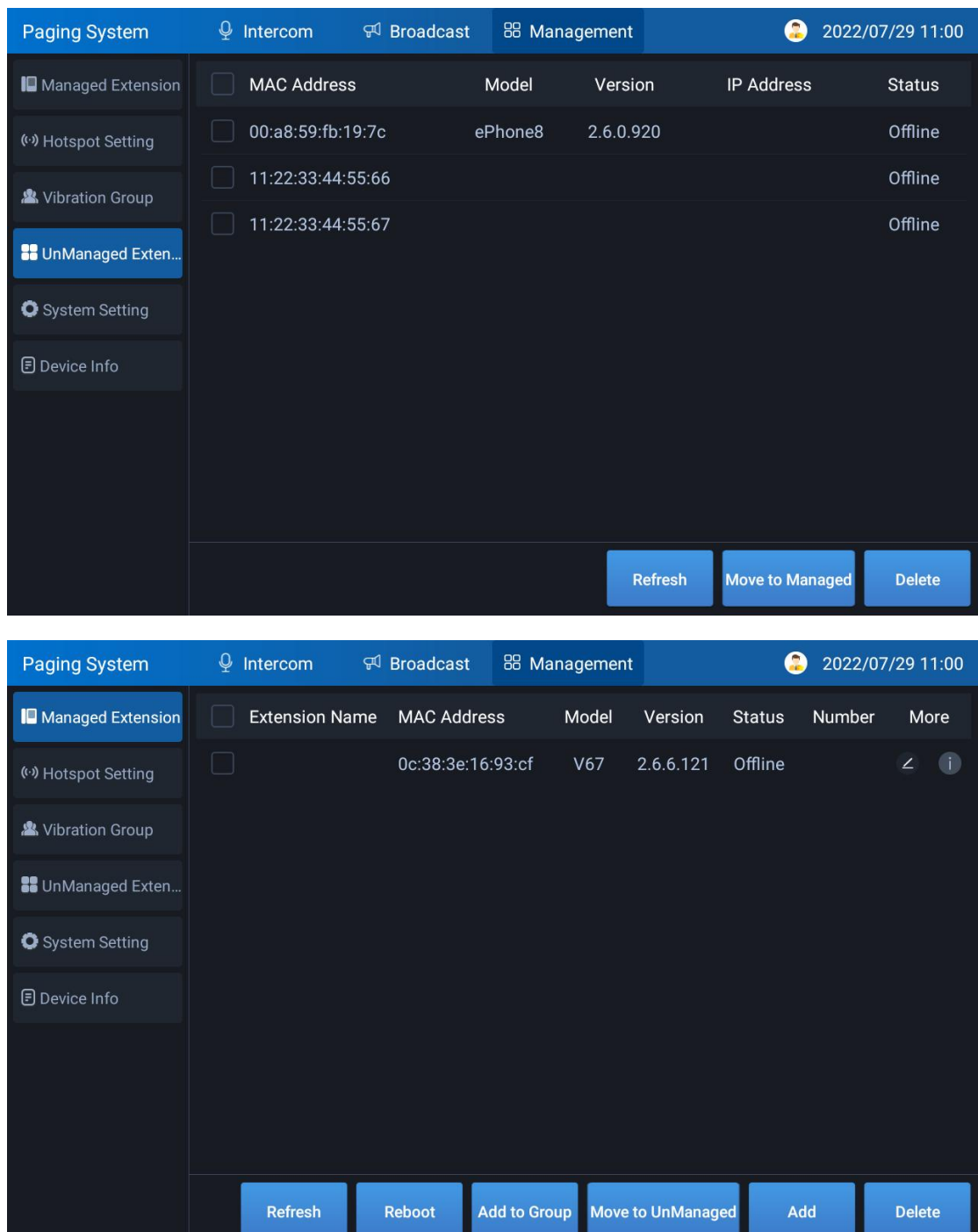

#### **3. Add the function of grouping ring on the device side**

**Function Description:** The terminals added to the same ringing group can realize the ringing of all terminals in the group at the same time when an incoming call is received. When a terminal answers, other terminals stop ringing.

**Realize settings:**To set in the [**Management**] of Paging System, you can click to

Fanvil Technology Co., Ltd add a new group and add terminals in the lower right corner of [**Vibration Group**],

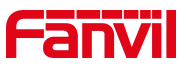

or you can click [Add to Group] in [Management] to add a terminal to an existing group.

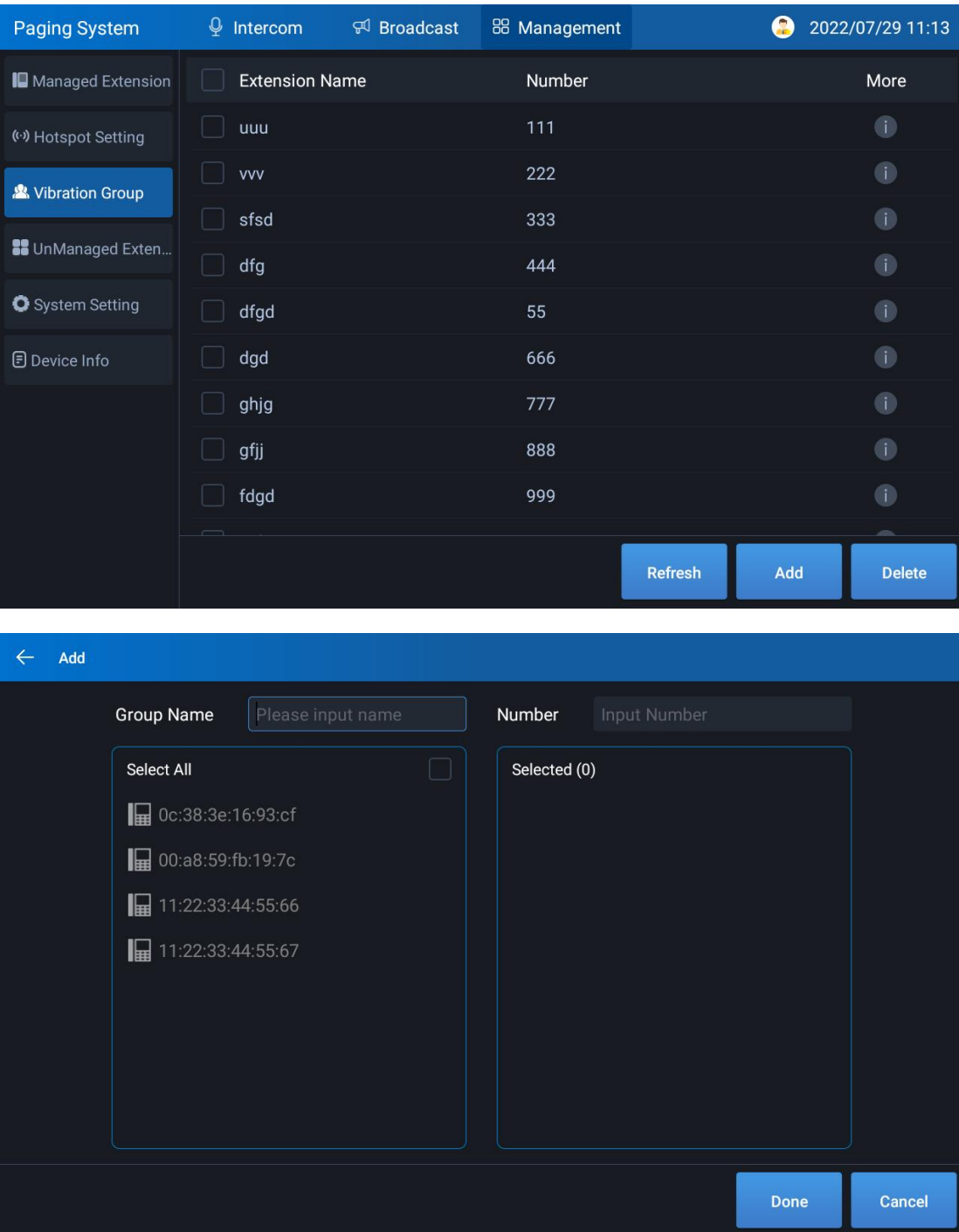

#### **4. Add hotspot setting function on the device side**

Fanvil Technology Co., Ltd **Function Description:** The hotspot function can realize group ringing and expand the number of SIP accounts. In the management of Paging System, the same hotspot setting function as the web page can be realized, and the device can be used as a

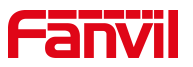

server or a client.

**Realize settings:** In the Paging System, set it in [**Management**] >> [**Hotspot**

**Setting**].

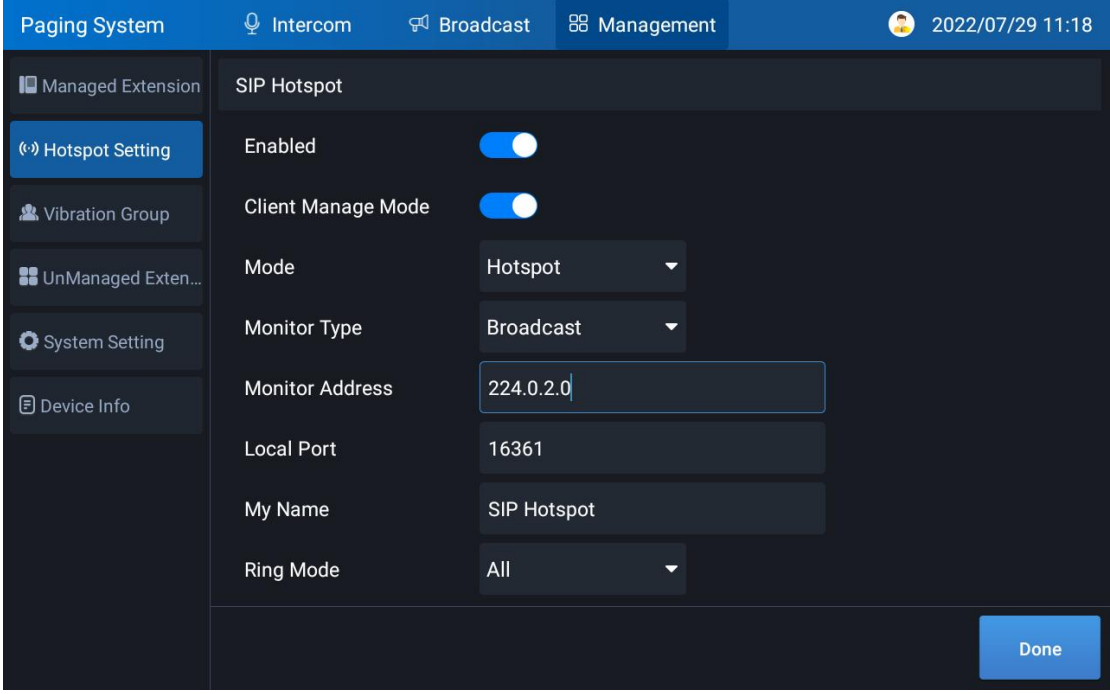

### **5. Add local information display on the device side**

**Function Description:** Support viewing the device information and registered numbers directly in [**Management**].

**Realize settings:** Check it in [**Management**] >> [**Device Info**] in Paging System.

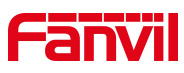

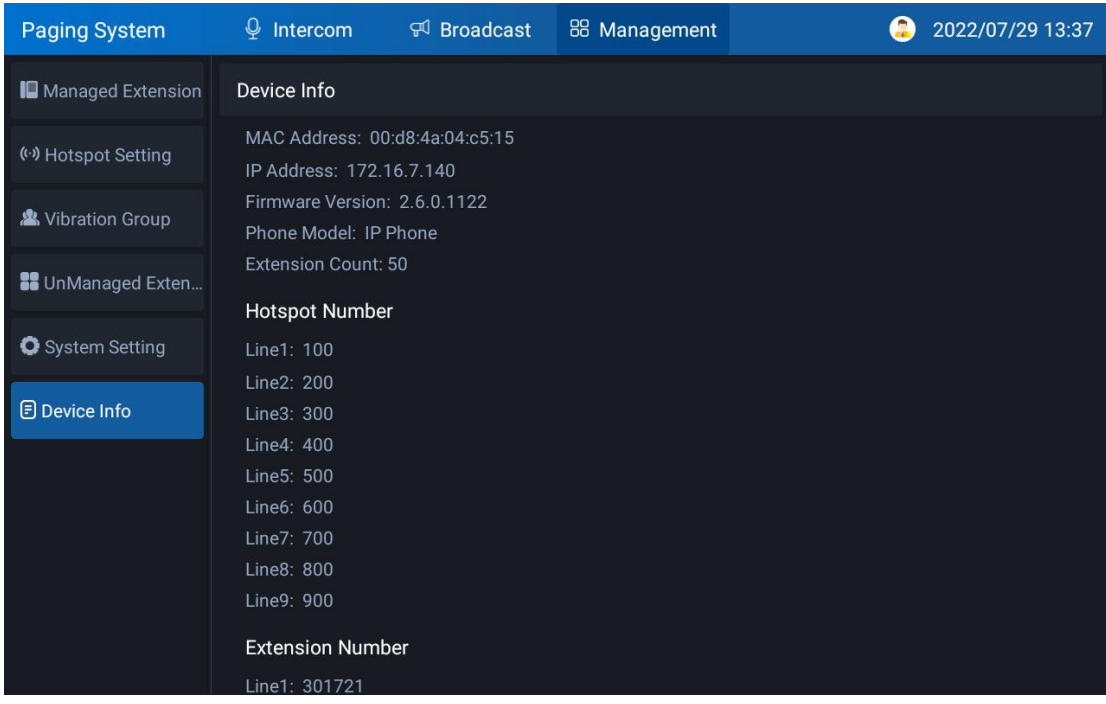

# <span id="page-12-0"></span>**4.5 Optimization Description**

#### **1**.**Administrator mode, add icon indication tothe status bar**

**Function Description:** When the administrator mode is enabled, the administrator

icon will appear in the status bar in the upper right corner.

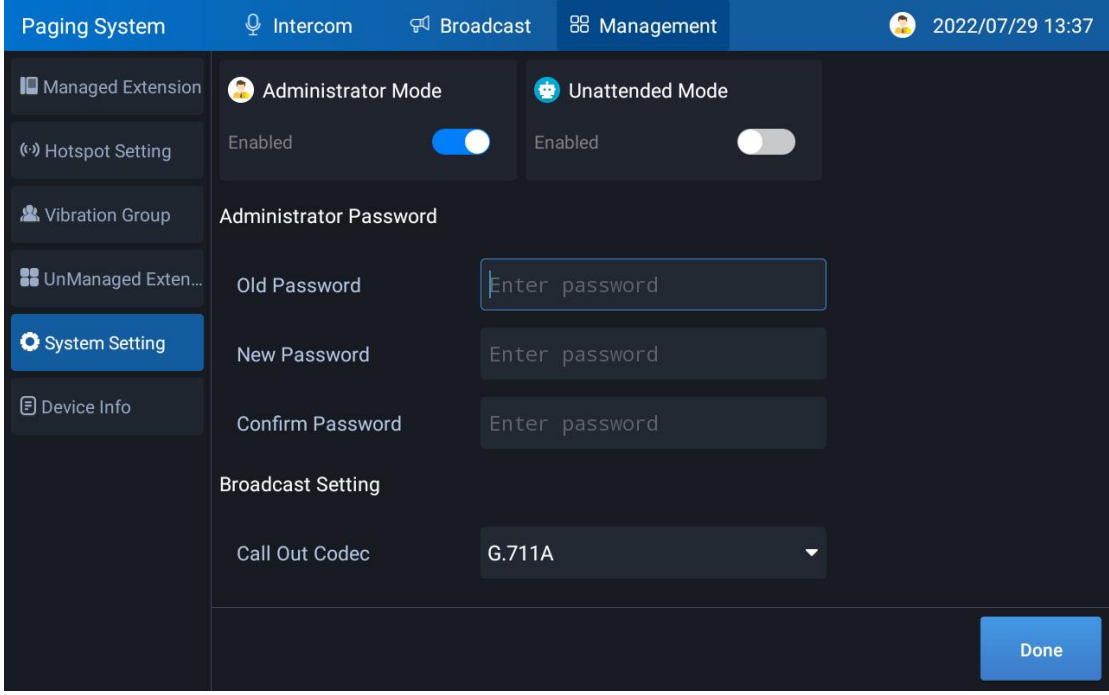

### **2**.**Improve partition number support to sort by number size**

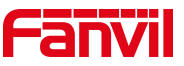

Function Description: Devices are displayed in numerical order from left to right, with online devices before offline devices.

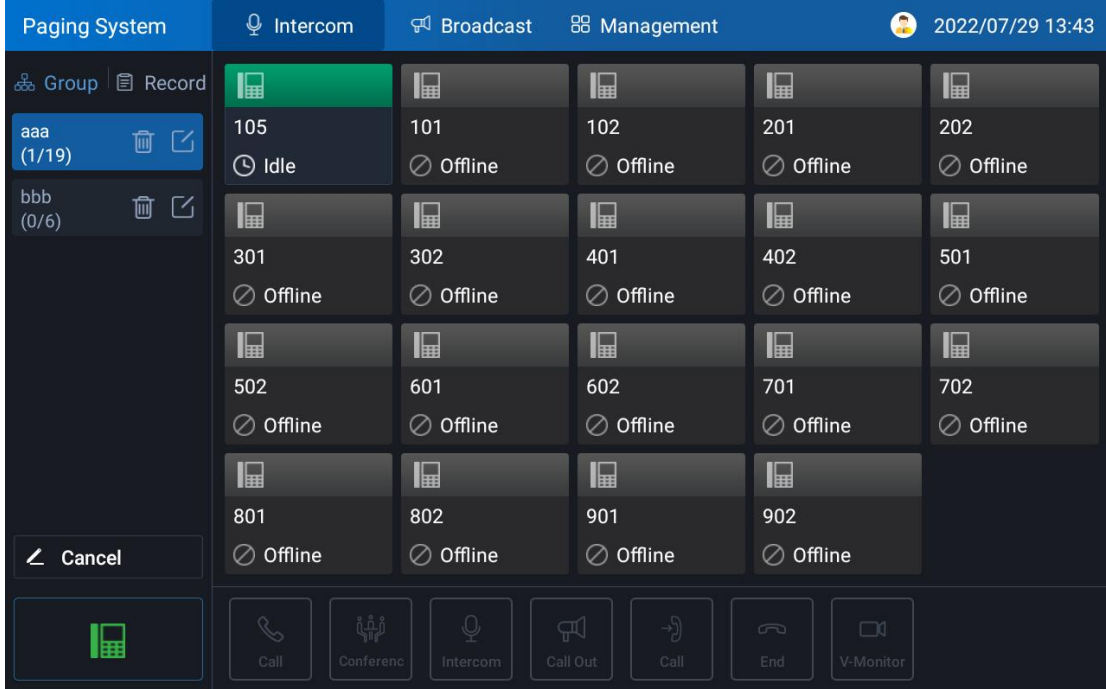

**3**.**Improved broadcast is divided into immediate broadcast and timing**

#### **broadcast**

**Function Description:** Support to choose to broadcast to the terminal immediately or choose to set a timing broadcast.

**Realize settings:**In the [Broadcast] of Paging System, you can view [Immediately Broadcast] and [Timing Broadcast]. You can click the Add Task in the lower left corner to add the two types of broadcasts in the order of [Message Set]  $\ge$  [Add Devices] >> Click [Complete]

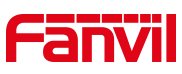

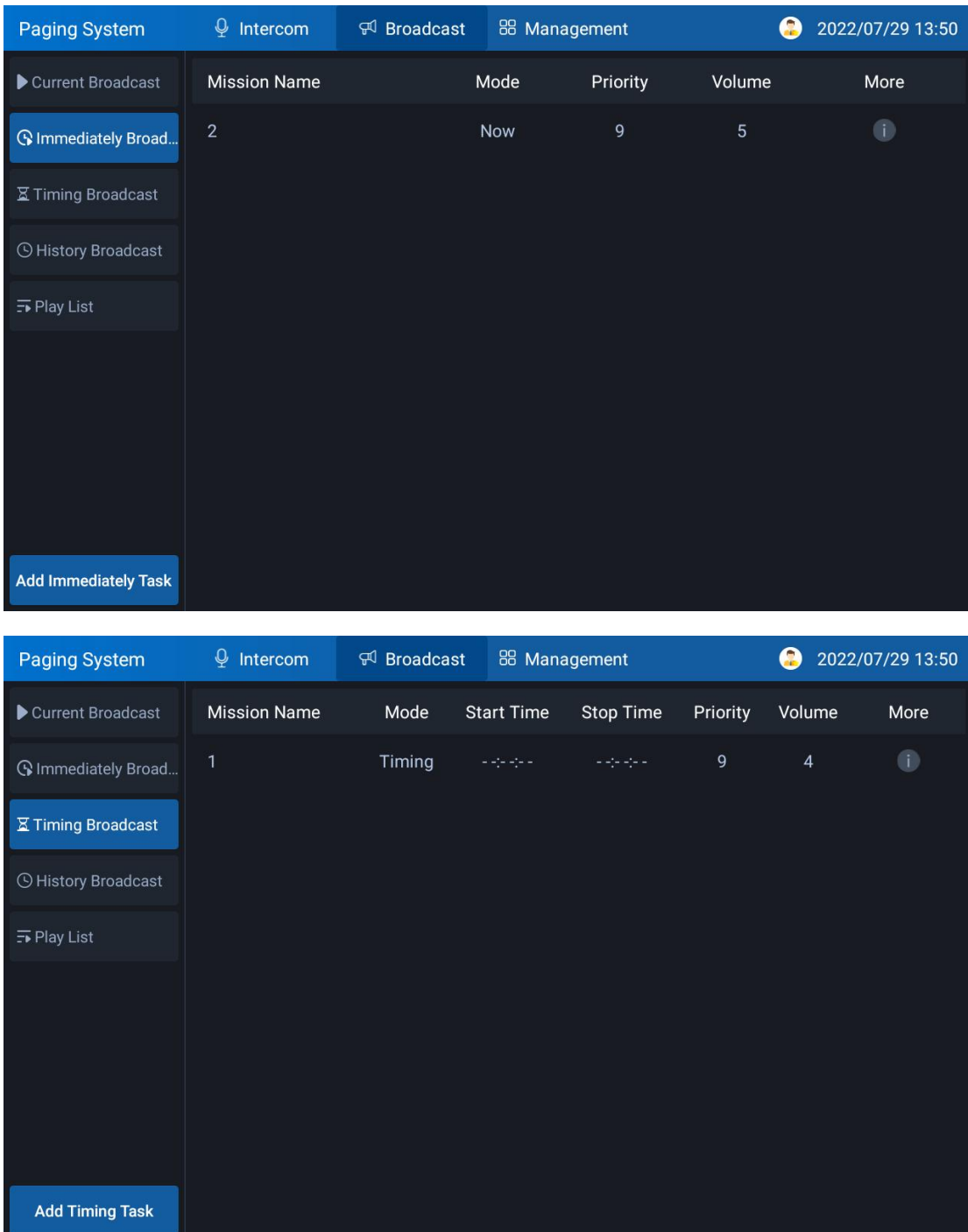

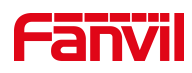

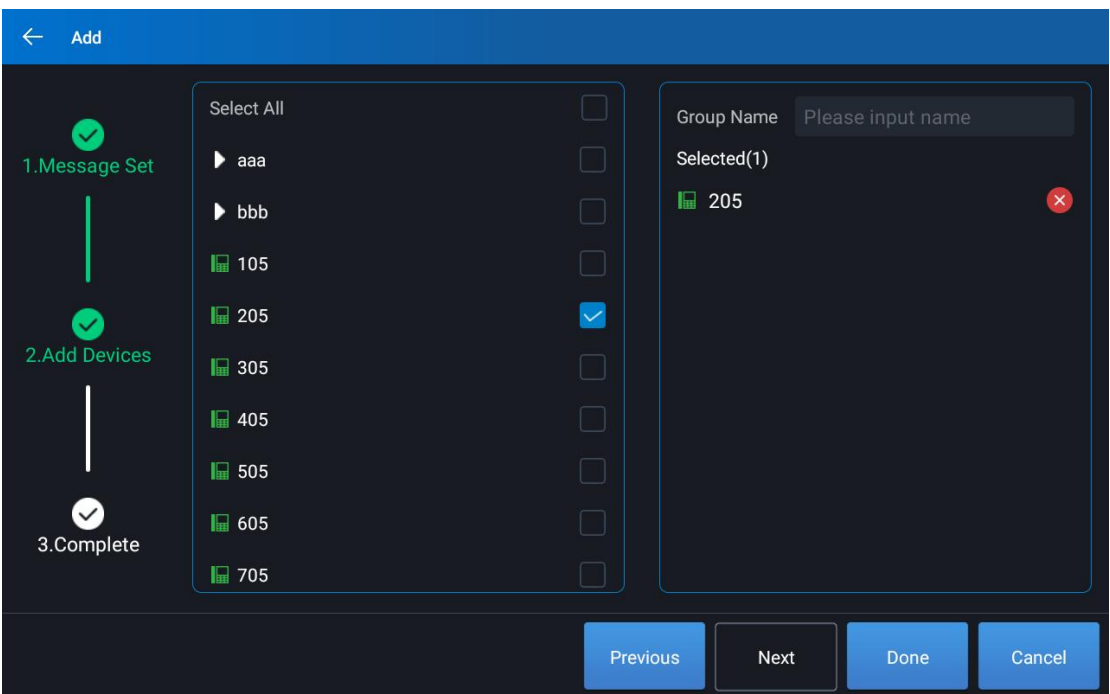

### **4**.**Improve music broadcast support to set volume and priority**

**Function Description:** When adding broadcast tasks, the volume and priority can be set .

**Realize settings:**When adding a task, you can set the volume and priority in

[Message Set]. After the setting is completed, you can view it in the broadcast

interface.

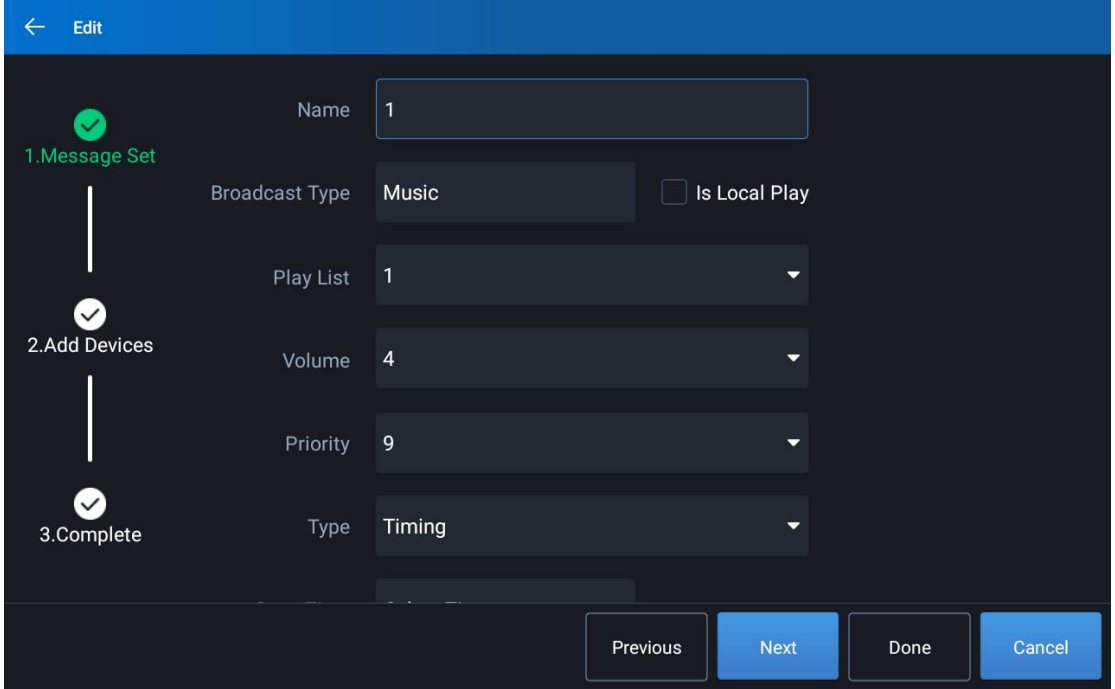

Fanvil Technology Co., Ltd

Add: 10F, Block A, Dualshine Global Science Innovation Center, Honglang North 2nd Road, Bao'An District, Shenzhen, China Tel: +86-755-2640-2199 Fax: +86-755-2640-2618 Email: support@fanvil.com www.fanvil.com

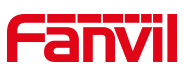

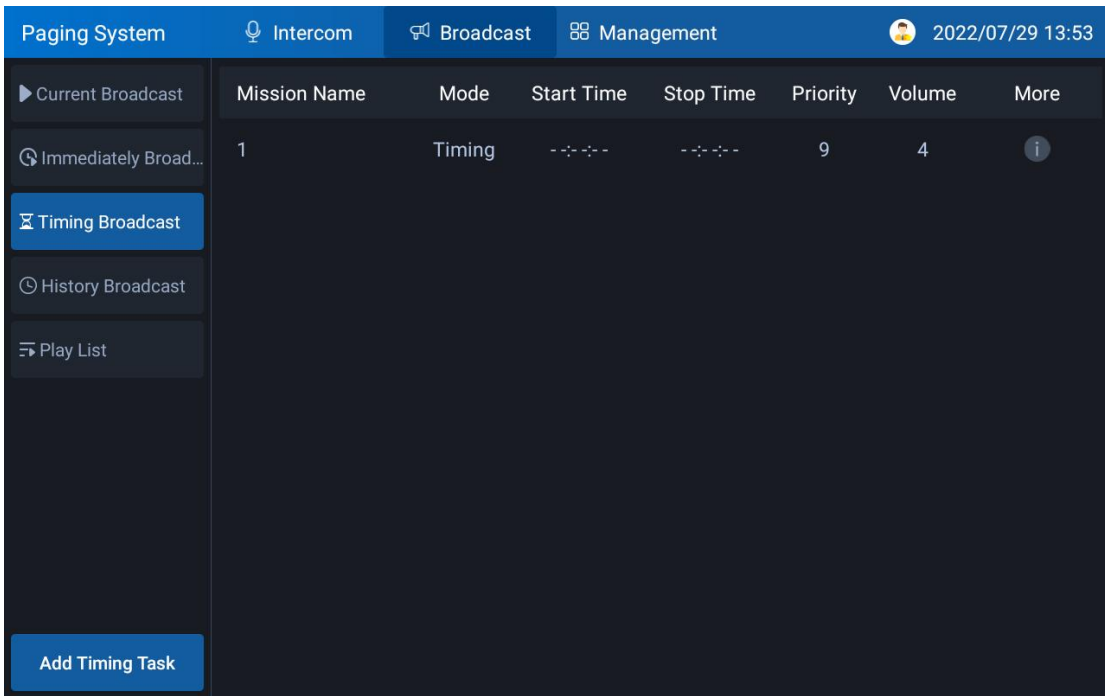

### **5**.**Improve the unattended function**

**Function Description:** When unattended mode is enabled, the terminal cannot be

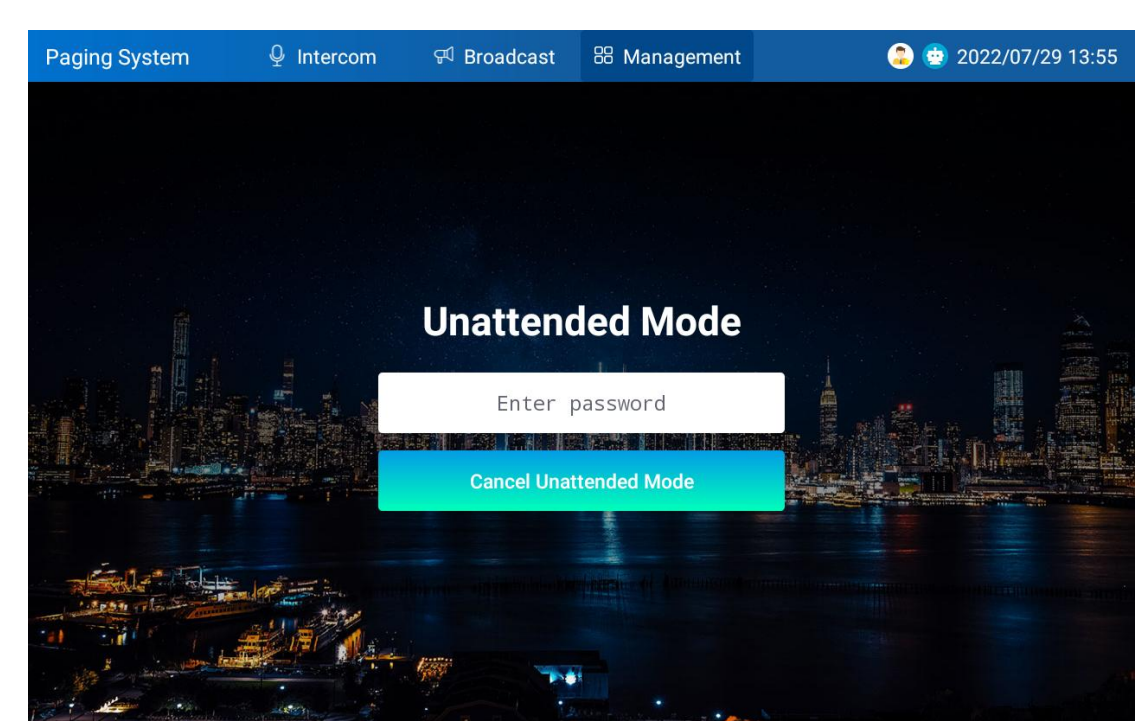

operated.